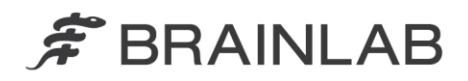

**Brainlab AG** Kapellenstraße 12 · 85622 Feldkirchen · Germany

phone: +49 89 99 15 68 0 +49 89 99 15 68 33 fax:

# **AVVISO PER LA SICUREZZA / AVVISO SUL PRODOTTO**

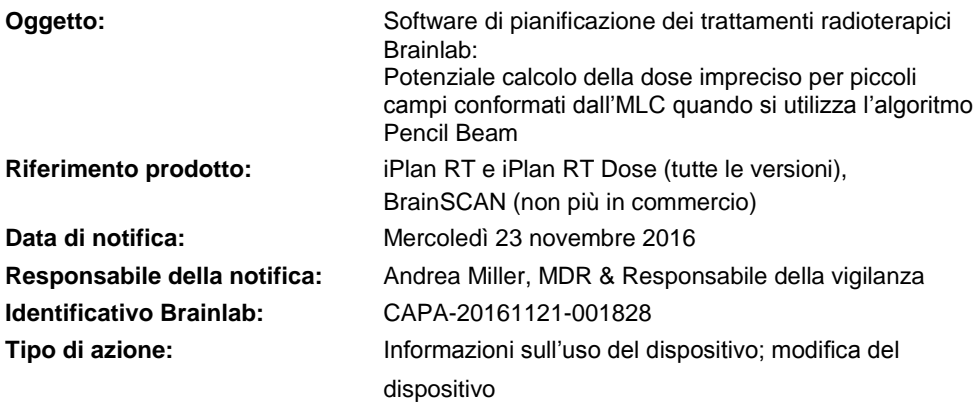

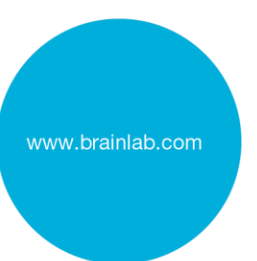

Con la presente desideriamo informarLa del seguente effetto che è stato identificato per il software di pianificazione dei trattamenti radioterapici Brainlab iPlan RT, iPlan RT Dose e BrainSCAN (tutte le versioni) quando si utilizza l'algoritmo Pencil Beam per il calcolo della dose di piccoli campi conformati dall'MLC.

Scopo della presente lettera di notifica è fornire informazioni sugli interventi correttivi e sulle iniziative intraprese da Brainlab per risolvere il problema.

### **Effetto:**

L'algoritmo Pencil Beam utilizza i dati del fascio acquisiti con l'esecuzione delle misurazioni della dose per i campi conformati dal collimatore multilamellare (MLC) per dimensioni del campo definite, che vengono memorizzati tramite iPlan RT Physics Administration / BrainSCAN Beam Profile Editor.

Per ciascun fascio contenuto in un piano di trattamento radioterapico, il calcolo della dose viene eseguito in base a questi valori di misurazione tabulati. Se una dimensione del campo equivalente del fascio non corrisponde alla dimensione del campo misurata, i valori misurati sono interpolati di conseguenza. A causa di un'implementazione imprecisa nel software di pianificazione dei trattamenti radioterapici Brainlab, questa interpolazione tra i due valori misurati risulta meno accurata

- a) più piccolo è il campo
- b) più la dimensione del campo equivalente si discosta dal valore misurato.

Per alcune configurazioni di trattamento, ciò determina il calcolo di una quantità insufficiente di unità monitor (MU) e di conseguenza la dose erogata risulta inferiore alla dose pianificata. In altri termini, la dose erogata non supera la dose pianificata a causa del problema descritto.

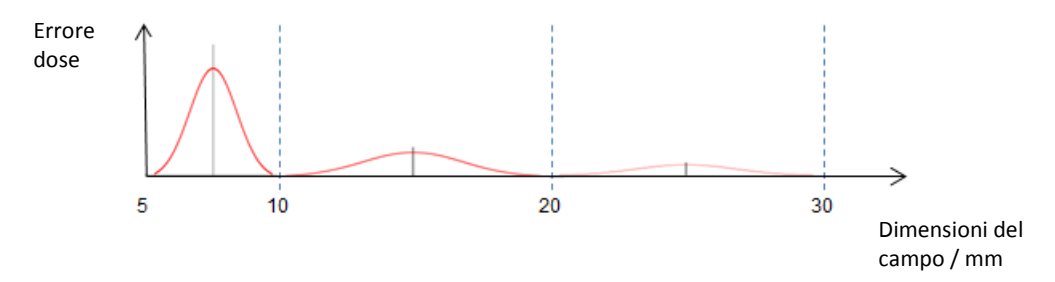

**Figura 1**. Illustrazione schematica del possibile errore della dose (dose calcolata meno dose misurata) lungo la dimensione del campo. In questo esempio di un MLC HD120 Varian, le dimensioni del campo misurate sono 5, 10, 20 e 30 mm. Per la specifica quantità di errore della dose, vedere qui sotto.

La deviazione tra la dose pianificata e la dose erogata è maggiore se si utilizzano MLC con piccola larghezza delle lamelle (ad es., HD120 Varian o m3 Brainlab) e se la dimensione del campo equivalente del fascio si trova al centro tra le due dimensioni dei campi misurate (per un esempio fare riferimento alla figura 1 qui sopra). Non si verifica alcuna deviazione se la dimensione del campo equivalente di un campo calcolato è uguale alla dimensione del campo misurato, ad es., per un campo di 5 mm o 10 mm nell'esempio qui sopra. L'interpolazione è meno accurata con una distanza crescente da un campo misurato, ed è ancora meno accurata se la dimensione del campo equivalente si trova al centro di due campi misurati, ad es. per un campo di 7,5 mm o 15 mm nell'esempio qui sopra.

I volumi di forma arrotondata risultano coinvolti in misura maggiore, perché la dimensione dei fasci corrispondenti resta costante per diverse direzioni del fascio. Le forme allungate o irregolari non risultano particolarmente coinvolte, perché la dimensione del campo equivalente varia con i diversi angoli del fascio.

La deviazione della dose è causata da un modulo software responsabile del calcolo della dispersione del fantoccio tramite la convoluzione dei kernel del Pencil Beam. Pertanto, la quantità specifica di deviazione della dose dipende dalla combinazione dei valori di correzione della funzione sorgente (larghezza e ampiezza). Per i dettagli tecnici dell'algoritmo consultare il manuale di riferimento tecnico.

Dall'analisi svolta da Brainlab (basata sui dati provenienti da oltre 140 set di dati del fascio per vari MLC) risulta che la **massima deviazione della dose per un set di dati del fascio per campi inferiori a 10 mm è generalmente inferiore al 5%** e solo in **rari casi è compresa tra il 5% e il 10%**. Deviazioni superiori sono teoricamente possibili, ma non attese. Inoltre, l'analisi ha dimostrato, per tutti gli MLC, che **per campi superiori a 10 mm la massima deviazione della dose è generalmente inferiore al 3%** e solo in **rari casi è compresa fra il 3% e il 4%**.

Se le deviazioni della dose non vengono riconosciute dall'utente con il controllo qualità del piano di trattamento consigliato, l'irradiazione di tale piano di trattamento **potrebbe determinare un trattamento radioterapico inefficace**.

### **Intervento correttivo dell'utente**

Come soluzione per ridurre la deviazione della dose descritta ad un valore inferiore al 2% utilizzando l'algoritmo Pencil Beam in iPlan RT 4.5.x, Brainlab raccomanda di modificare il profilo macchina seguendo le istruzioni riportate nell'Appendice.

Per tutti i sistemi di pianificazione del trattamento Brainlab, come raccomandato da Brainlab, eseguire un accurato controllo qualità pre-trattamento per ogni piano di trattamento. Il calcolo indipendente della dose con il software QA di terzi o le misurazioni della dose all'interno di un fantoccio servono a valutare l'accuratezza del calcolo della dose. Per i dettagli consultare il manuale di riferimento tecnico "La fisica di Brainlab".

#### Verifica del trattamento e revisione (retrospettiva)

Per stabilire il grado di coinvolgimento di un determinato piano di trattamento nel problema descritto sopra, rivedere i risultati del controllo qualità pre-trattamento. Anche se non è stato eseguito nessun controllo qualità prima del trattamento del paziente, è possibile eseguirlo in qualsiasi momento, in modo retrospettivo. Per i dettagli consultare il manuale di riferimento tecnico "La fisica di Brainlab".

# **Azione correttiva di Brainlab**

- 1) Brainlab invierà le presenti informazioni di notifica sul prodotto ai potenziali clienti esistenti interessati dal problema.
- 2) Brainlab fornirà una soluzione software (iPlan RT) per impedire che si verifichi lo scenario descritto. Brainlab contatterà attivamente i clienti interessati indicativamente all'inizio di settembre 2017 per pianificare l'aggiornamento.

Nota per i clienti BrainSCAN: Nel 2002 Brainlab ha interrotto lo sviluppo di ulteriori funzioni di BrainSCAN. Nel 2013 è stata inviata la relativa comunicazione sulla fine del ciclo vita, in cui si dichiarava che i servizi e l'assistenza relativi a BrainSCAN sarebbero terminati il 30 aprile

2014. Di conseguenza, Brainlab non fornirà un aggiornamento software per BrainSCAN. Brainlab raccomanda vivamente ai clienti che ancora adoperano BrainSCAN per l'uso clinico di smettere immediatamente di utilizzare questo software.

# **La preghiamo di informare il personale addetto nel Suo reparto del contenuto di questa lettera.**

Ci scusiamo vivamente per qualsiasi inconveniente provocato e La ringraziamo anticipatamente per la collaborazione.

Per qualsiasi chiarimento, contatti il rappresentante del Servizio Clienti Brainlab di competenza per la Sua regione.

# **Assistenza telefonica per i clienti:**

+49 89 99 15 68 44 (fino al 31 Dic 2016) / +49 89 99 15 68 1044 (a partire dal 1 Gen 2017) oppure +1 800 597 5911 (per i clienti residenti negli Stati Uniti) **E-mail:** [support@brainlab.com](mailto:support@brainlab.com) (per i clienti residenti negli Stati Uniti:

[us.support@brainlab.com\)](mailto:us.support@brainlab.com)

**Fax:** Brainlab AG:

+49 89 99 15 68 33 (fino al 31 Dic 2016) / +49 89 99 15 68 5033 (a partire dal 1 Gen 2017) **Indirizzo:** Brainlab AG (sede centrale):

Kapellenstrasse 12, 85622 Feldkirchen, Germania (fino al 31 Dic 2016) Olof-Palme-Strasse 9, 81829 München, Germania (a partire dal 1 Gen 2017)

Mercoledì 23 novembre 2016 Distinti saluti,

 $A.$ liller

Andrea Miller MDR & Responsabile della vigilanza [brainlab.vigilance@brainlab.com](mailto:brainlab.vigilance@brainlab.com)

Europa: la sottoscritta conferma che questo avviso è stato inviato all'ente regolatore competente per l'Europa.

# **APPENDICE**

Per gli MLC potenzialmente interessati dal problema, espandere la tabella dei fattori di dispersione per includere due righe aggiuntive, in base alle istruzioni riportate nel manuale d'uso del software iPlan RT Physics Administration.

Nota: applicabile esclusivamente alle versioni 4.5.x di iPlan RT (ossia 4.5.0, 4.5.1, 4.5.2, 4.5.3, 4.5.4).

- Le dimensioni del campo per le righe da aggiungere corrispondono ai valori centrali compresi fra le tre più piccole dimensioni esistenti del campo dell'MLC misurate (ad es., per un MLC con larghezza delle lamelle di 2,5 mm generalmente occorre aggiungere le righe per i campi quadrati da 7,5 mm e 15,0 mm).
- I valori da inserire nelle nuove righe non vengono misurati, ma determinati interpolando direttamente i valori misurati esistenti (ad es., i valori per il campo quadrato da 7,5 mm risultano dall'interpolazione diretta delle misurazioni dei campi quadrati da 5,0 e 10,0 mm).
- Da notare che se si effettuano nuove misurazioni dei dati della dose (per l'intera tabella dei fattori di dispersione), è possibile misurare anche i valori relativi alle righe aggiuntive (che non devono essere interpolati manualmente come descritto sopra).

### ESEMPIO: Come espandere la tabella dei fattori di dispersione

Le istruzioni riportate di seguito spiegano come aggiungere due campi quadrati dell'MLC ad una tabella esistente dei fattori di dispersione in iPlan RT Physics Administration.

Le due righe che verranno aggiunte corrispondono ai due valori centrali compresi fra i tre più piccoli campi quadrati dell'MLC misurati. L'esempio qui sotto riguarda un MLC con larghezza delle lamelle pari a 2,5 mm, dove i tre più piccoli campi quadrati dell'MLC misurati sono pari a 5,0 mm, 10,0 mm e 20,0 mm. Le righe dovranno essere aggiunte per i campi quadrati da 7,5 mm e 15,0 mm.

Da notare che tali valori sono puramente rappresentativi. I valori del profilo macchina in uso possono variare.

#### **Non adoperare questo esempio per l'uso clinico.**

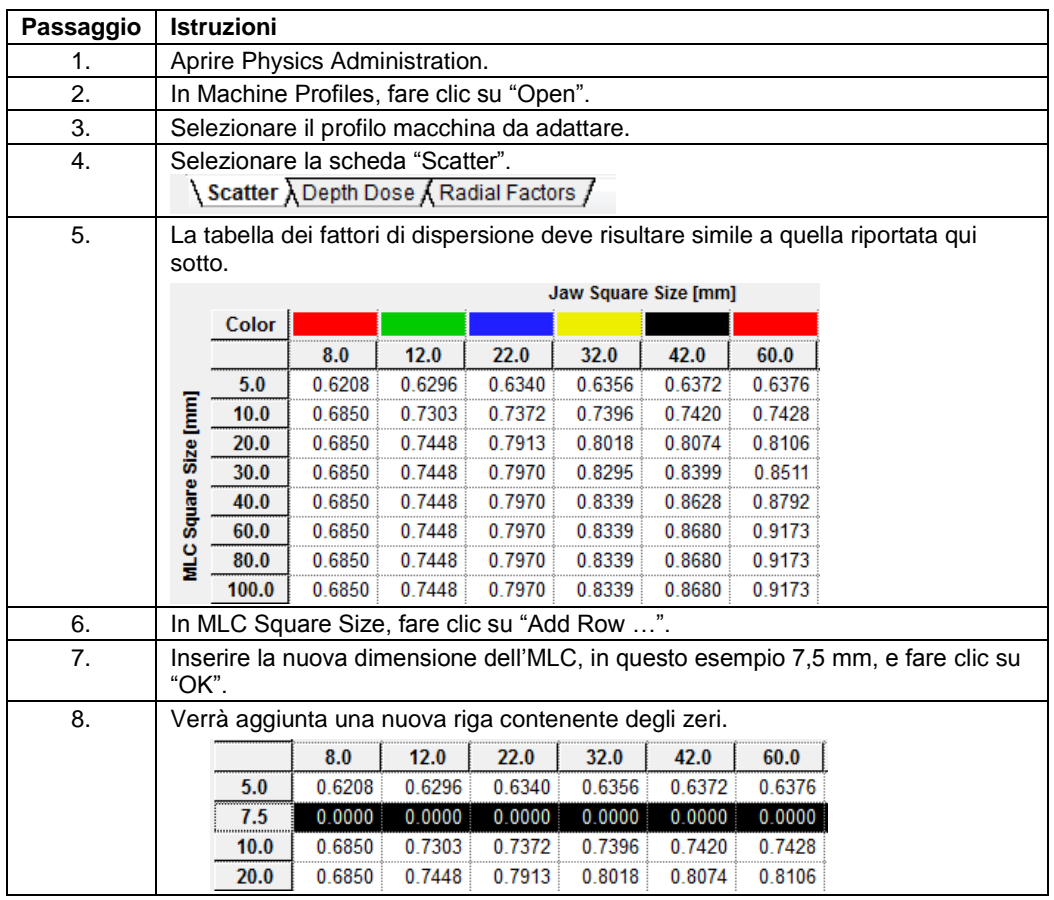

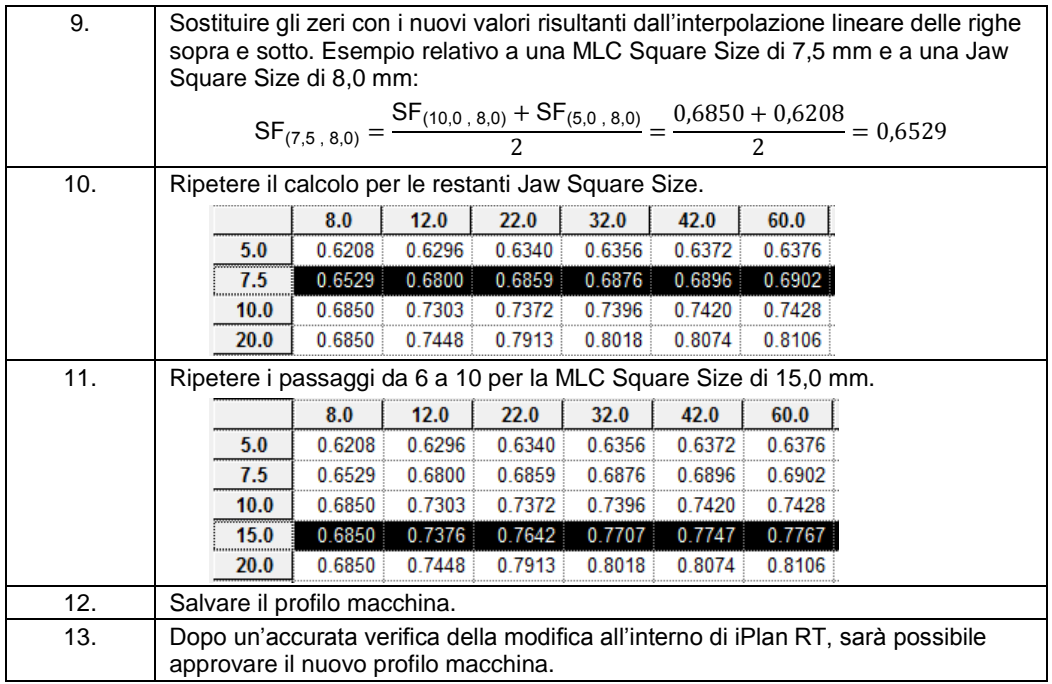